[livecoding,](http://lesporteslogiques.net/wiki/tag/livecoding?do=showtag&tag=livecoding) [musique,](http://lesporteslogiques.net/wiki/tag/musique?do=showtag&tag=musique) [python](http://lesporteslogiques.net/wiki/tag/python?do=showtag&tag=python), [em](http://lesporteslogiques.net/wiki/tag/em?do=showtag&tag=em)

# **FoxDot**

FoxDot est un langage de livecoding qui permet d'écrire de la musique, de la transformer et de la jouer en temps réel. FoxDot est développé en python par [Ryan Kirkbride](https://ryan-kirkbride.github.io/)

# **Installation**

Voir

- <https://github.com/Qirky/FoxDot>
- <https://foxdot.org/installation/>

## **Installation de supercollider et foxdot sur debian stretch 9.5**

```
# installer supercollider
sudo apt-get install supercollider
# installer les sc3-plugins en suivant https://github.com/supercollider/sc3-plugins
# démarrer supercollider : démarrer / son et vidéo / supercollider IDE
# dans supercollider
```
# Quarks.install("https://github.com/Qirky/FoxDotQuark.git") # Quarks.install("https://github.com/supercollider-quarks/BatLib.git")

pip3 install --user FoxDot --upgrade sudo apt-get install python3-tk

# **Démarrage**

- # démarrer supercollider : démarrer / son et vidéo / supercollider IDE
- # dans supercollider
- # écrire dans la partie gauche de la fenêtre : FoxDot.start , pui faire CTRL+ENTER sur la ligne pour l'exécuter # puis dans un terminal

python3 -m FoxDot &

# **Trucs et astuces**

# **aide-mémoire**

Un bloc de code est composé de **lignes qui se suivent sans ligne vide**, il est exécuté d'un coup.

On exécute un bloc avec  $|Ctrl| + |I|$  Enter après avoir placé le curseur sur la ligne

Un «player» est toujours composé de deux caractères, pour jouer à plusieurs on recommande d'utiliser une lettre (initiale du pseudo) + un chiffre, exemples : d1, f4, etc.

Par défaut, Foxdot fonctionne avec les paramètres suivants :

- tempo à 120 BPM,
- tonalité en Do majeur,
- $\bullet$  signature de temps en 4/4,
- tous les effets sont désactivés,
- la note jouée est 0,
- l'octave est 5,
- la gamme est do majeur (C major) tonalité est celle définie par défaut, la durée de la note est 1,

le volume est à 100% (1), et c'est joué en boucle

## **Un instrument**

```
p1 >> pads((0,2,4)) // Les parenthèses définissent un accord
p1 >> pads([0,1,2,(3,5,7)]) // Les crochets carrés définissent une séquence
```
 $p1 \gg$  pads([0,1,2,3], dur=[1,1/2,1/2], amp=[1.5,0.5], sus=2, pan=[-1,1], oct=[5,5,5,(4,6)])

#### **Des rythmes**

Chaque instrument de percussion est défini par un caractère qui correspond à un répertoire de samples

```
d1 >> play("x-o-")
d1 >> play("x-o-", sample=[0,1,2])
```
On peut varier les rythmes avec :

```
d1 >> play("x-o[--]") \# des crochets carrés pour jouer plusieurs samples sur un même pas<br>d1 >> play("x-o(-o)") \# des parenthèses pour alterner entre plusieurs sons<br>d1 >> play("x-o{-o*}") \# des accolades pour pioc
                                                # des parenthèses pour alterner entre plusieurs sons
                                                  # des accolades pour piocher un sample au hasard dans le répertoire correspondant
d1 >> play("o ", sample=[3]) # changer l'index du sample dans le répertoire
d1 >> play("x-o{-[--]o}") <br>d1 >> play("x-o{-[--]o}") # mélange possible!<br>d1 >> play("x-(o2|-") # entre barres verticales : jouer le sample 2 du répertoire o
dl >> play("x-|o2|-")     # entre barres verticales : jouer le sample 2 du répertoire o<br>dl >> play("<x-o-><  + + [ +]>") # deux couches de percussions, entre chevrons<br>dl >> play("<x x             xx   x><
```
#### Rate modifie la vitesse de lecture

```
d1 >> play("x-(-[-o])", dur=[3/4,3/4,1/2], rate=[1,2,0.5,-1])
```
 $Clock.bom = 120$ 

h1 >> play("x xx x ") *# l'espace correspond à un silence* h2 >> play(" o o ")  $h3 \gg \text{play}(" - - - - - - - - - "))$ 

 $h1.ston()$ :  $h2.ston()$ :  $h3.ston()$ :

#### **Deux instruments, le second suit le premier**

```
y1 >> bass([0,2,3,4], dur=1/2, slide=0)
g1 \gg \text{varsaw}(\text{amp=0.3, oct=5}).\text{follow}(y1)
```
y1.stop() ; g1.stop()

#### **Stopper tous les players**

Clock.clear()

#### **Une suite d'accords (avec des patterns)**

ac >> space(P[(0,3,5),  $(1,4,6)$ ,  $(2,5,7)$ ,  $(4,7,9)$ ], dur=4)

#### **Réinitialiser un player**

ex.reset()

#### **Ajouter un attribut**

g1 >> varsaw(amp=0.6, oct=5, tremolo=3) # tremolo est un attribut

#### **Ajouter un effet**

 $v1 \gg$  bass([0,2,3,4], amp=1, dur=[4, 1/2, 1/2, 3], slide=0, chop=5) # chop est un effet

#### **Afficher le BPM**

print(Clock.bpm)

#### **Changer la gamme**

Scale.default.set("minor") # Identique à : Scale.default = "minor"

#### **Instruments, attributs, effets, samples, gammes**

print(SynthDefs)  $\qquad$  # afficher tous les instruments print(Player.get\_attributes()) # afficher tous les attributs print(FxList) # afficher tous les effets

Ce qui donne avec la version 0.8.3 :

#### **foxdot : tous les instruments**

foxdot 0.8.3 tous les instruments.txt

```
['bass', 'orient', 'spark', 'keys', 'glass', 'arpy', 'dbass', 'zap', 'nylon', 'blip', 'saw', 'loop', 'play2', 'scratch', 'marimba',<br>'bell', 'soft', 'scatter', 'lazer', 'sitar', 'play1', 'fuzz', 'pasha', 'creep', 'swell', '
```
#### **foxdot : tous les attributs**

[foxdot\\_0.8.3\\_tous\\_les\\_attributs.txt](http://lesporteslogiques.net/wiki/_export/code/ressource/logiciel/foxdot_troop/start?codeblock=5)

('degree', 'oct', 'freq', 'dur', 'delay', 'buf', 'blur', 'amplify', 'scale', 'bpm', 'sample', 'env', 'sus', 'fmod', 'pan', 'rate',<br>'amp', 'midinote', 'channel', 'vibdepth', 'vib', 'slide', 'slidedelay', 'sus', 'slidefrom',

### **foxdot : tous les effets**

#### foxdot 0.8.3 tous les effets.txt

- <'bandPassFilter': keyword='bpf', other args=['bpnoise', 'bpr', 'sus']>
- 
- 
- <'chop': keyword='chop', other args=['sus']><br><'coarse': keyword='coarse', other args=['sus']><br><'combDelay': keyword='echo', other args=['echotime', 'beat\_dur']><br><'filterSwell': keyword='swell', other args=['sus', 'hpr']>
- 
- <'formantFilter': keyword='formant'>
- <'glissando': keyword='glide', other args=['glidedelay', 'sus']><br><'highPassFilter': keyword='hpf', other args=['hpr']><br><'lowPassFilter': keyword='lpf', other args=['lpr']><br><'overdriveDistortion': keyword='drive'>
- 
- 
- 
- <'pitchBend': keyword='bend', other args=['benddelay', 'sus']>
- <'pitchShift': keyword='pshift'>
- 
- <'reverb': keyword='room', other args=['mix']><br><'slideFrom': keyword='slidefrom', other args=['slidedelay', 'sus']><br><'slideTo': keyword='slide', other args=['slidedelay', 'sus']><br><'slideTo': keyword='spin', other args=['su
- 
- 
- 
- <'striate': keyword='striate', other args=['rate', 'buf', 'sus']> <'tremolo': keyword='tremolo', other args=['beat\_dur']>
- <'trimLength': keyword='cut', other args=['sus']>
- 
- <'vibrato': keyword='vib', other args=['vibdepth']><br><'wavesShapeDistortion': keyword='shape'>

#### **foxdot : tous les samples**

#### foxdot 0.8.3 tous les samples.txt

'!': Yeah! '#': Crash '\$': Beatbox '%': Noise bursts '&': Chime '\*': Clap '+': Clicks '-': Hi hat closed '/': Reverse sounds '1': Vocals (One) '2': Vocals (Two) '3': Vocals (Three) '4': Vocals (Four) ':': Hi-hats '=': Hi hat **open** '@': Gameboy noise 'A': Gameboy kick drum 'B': Short saw 'C': Choral 'D': Dirty snare 'E': Ringing percussion 'F': Trumpet stabs 'G': Ambient stabs

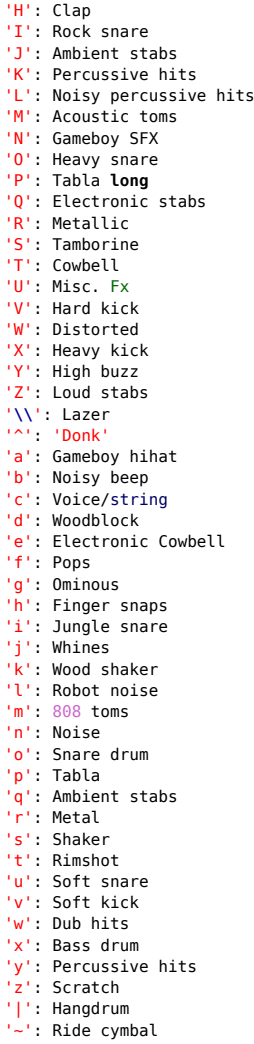

### **foxdot : toutes les gammes**

[foxdot\\_0.8.3\\_toutes\\_les\\_gammes.txt](http://lesporteslogiques.net/wiki/_export/code/ressource/logiciel/foxdot_troop/start?codeblock=8)

['aeolian', 'altered', 'bebopDom', 'bebopDorian', 'bebopMaj', 'bebopMelMin', 'blues', 'chinese', 'chromatic', 'custom', 'default',<br>'diminished', 'dorian', 'dorian2', 'egyptian', 'freq', 'halfDim', 'halfWhole', 'harmonicMaj

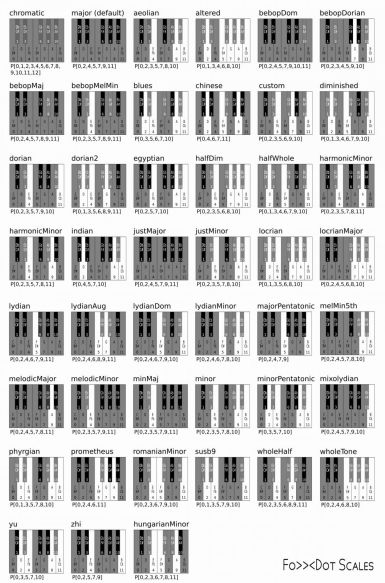

(Image d'après [Foxdot,coding music part 1,](https://gitlab.com/iShapeNoise/foxdot_codingmusic_part1/-/blob/main/files/FoxDot_CodingMusic_Part1_en.md) Jens Meisner)

[Et une petite cheatsheet à télécharger :](http://lesporteslogiques.net/wiki/_media/ressource/logiciel/foxdot_troop/foxdot_cheat_sheet.pdf)

foxdot cheatsheet

## **Divers**

### **Comment sont programmés les players ?**

Chaque player est un SynthDef écrit en supercollider, il s'agit donc de synthèse sonore, excepté pour les sons de percussions qui sont des samples. On peut retrouver les définitions des SynthDefs dans le répertoire /home/user/.local/lib/python3.5/site-packages/FoxDot/osc/scsyndef Un exemple avec **glass** :

SynthDef.new(\glass, { $|$ freq=0, peak=1, rate=0, level=0.8, blur=1, vib=0, sus=1, pan=0, fmod=0, atk=0.01, rel=0.01, decay=0.01, bus=0, beat\_dur=1, amp=1| var osc, env;  $sus = sus * blur;$ freq = In.kr(bus, 1); freq = [freq, freq+fmod];  $sus=(sus * 1.5);$  $amp=(amp * 1.5);$ freq=(freq \*  $[1, (1 + (0.005 * rate))])$ ; osc=Klank.ar(`[[2, 4, 9, 16], [1, 1, 1, 1], [2, 2, 2, 2]], (PinkNoise.ar(0.0005).dup \* SinOsc.ar((freq / 4), mul: 0.5, add: 1)), freq); env=EnvGen.ar(Env(levels: [0, amp, 0],times: (sus \* 2), curve: 'lin'), doneAction: 0); osc=(osc \* env); osc = Mix(osc) \* 0.5; osc = Pan2.ar(osc, pan); ReplaceOut.ar(bus, osc)}).add;

#### **Ajouter des répertoires de samples**

on peut modifier le fichier ci-dessous pour indiquer de nouveaux répertoires qui pourront être utilisés avec play (plutot que loop)

/home/emoc/.local/lib/python3.5/site-packages/FoxDot/lib/Buffers.py

Les échantillons sont rangés dans

/home/emoc/.local/lib/python3.5/site-packages/FoxDot/snd

### **Enregistrer ?**

On peut enregistrer depuis la fenêtre de SuperCollider

Server.default.record

Pour arrêter

Server.default.stopRecording

L'enregistrement se fait en AIFF et le chemin vers le fichier est indiqué dans la fenêtre de supercollider, le fichier est automatiquement horodaté.

# **Ressources**

FAQ : <https://forum.toplap.org/t/frequently-asked-questions/504>

Forum anglophone : <https://forum.toplap.org/c/communities/foxdot/17>

Tutoriel, en français de Marvin Wortman : [http://marvinwortman.me/idlabs\\_foxdot](http://marvinwortman.me/idlabs_foxdot)

**Tutoriels pour workshops** : <https://github.com/Qirky/FoxDot-Worksheet>

Quelques exemples :

- exemples en moins de 10 lignes :<https://github.com/Qirky/ten-lines-or-less>
- snippets : <https://forum.toplap.org/t/share-your-snippets/711>

Article de l'auteur sur Foxdot : [http://users.sussex.ac.uk/~thm21/ICLI\\_proceedings/2016/Colloquium/68\\_FoxDot.pdf](http://users.sussex.ac.uk/~thm21/ICLI_proceedings/2016/Colloquium/68_FoxDot.pdf)

Autre tutoriel complet (de Jens Meisner) : https://gitlab.com/iShapeNoise/foxdot codingmusic\_part1

D'autres ressources sur :<https://fablabo.net/wiki/Livecoding> et [https://ressources.labomedia.org/live\\_coding](https://ressources.labomedia.org/live_coding)

à propos de supercollider :<https://github.com/madskjeldgaard/awesome-supercollider>

# **Troop**

Troop est un serveur qui permet de jouer à plusieurs, collaborativement. Il peut s'utiliser avec FoxDot ou d'autres langages de livecoding.

Installation de Troop : <https://github.com/Qirky/Troop/>

Il est recommandé d'utiliser la même version de Troop sur chaque machine qui se connecte au serveur et que le serveur et les clients soient de la même version.

Voir [configuration d'un serveur troop sur debian 10](http://lesporteslogiques.net/wiki/ressource/logiciel/foxdot_troop/configuration_serveur_troop_debian_10)

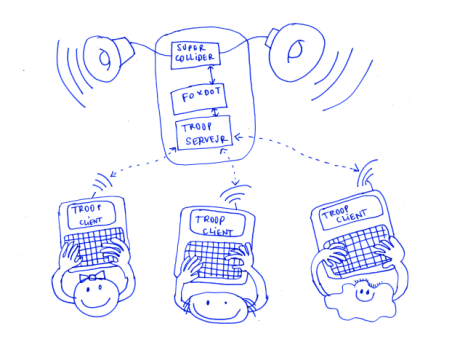

Article extrait de : <http://lesporteslogiques.net/wiki/> - **WIKI Les Portes Logiques** Adresse : **[http://lesporteslogiques.net/wiki/ressource/logiciel/foxdot\\_troop/start?rev=1701189839](http://lesporteslogiques.net/wiki/ressource/logiciel/foxdot_troop/start?rev=1701189839)** Article mis à jour: **2023/11/28 17:43**